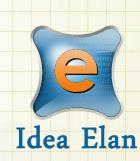

# Idea Elan 2018

# **ANU User Quick Guide**

Comprehensive Online Solution for Lab and Core Facility Management

13800 Coppermine Rd, Herndon, VA 20171 Phone: 1-800-506-5905 Email: support@IdeaElan.com

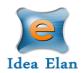

## Contents

| The User:            | 9 |
|----------------------|---|
| User Functions:      | 9 |
| My Home Page:        |   |
| Instruments          |   |
| Request Services     |   |
| Supplies             |   |
|                      |   |
| To Access Facilities |   |

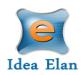

# **Quick Startup Guide**

### **User Login**

### Internal ANU Users

Users can login using <u>https://bookbrf.anu.edu.au/ANU/public/HomePage.aspx</u> and signing in with their ANU email ID.

#### Infinity

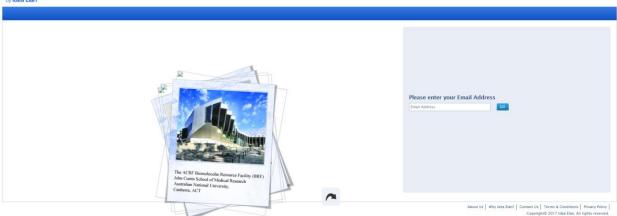

Then you will be brought to this page. Enter your ANU credentials.

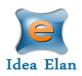

| EXPLORE ANU » A-Z INDEX »                                                                                        |                                           |
|----------------------------------------------------------------------------------------------------|-------------------------------------------|
| Australian<br>National<br>University                                                                             | Federation Login                          |
|                                                                                                    |                                           |
| ANU Federation Login                                                                                             |                                           |
| Uni ID:                                                                                                    |                                           |
| U1000000                                                                                                    |                                           |
| Password:                                                                                                    |                                           |
|                                                                                                    |                                           |
| Don't Remember Login                                                                                             |                                           |
| <ul> <li>Clear prior granting of permission<br/>for release of your information to this</li> </ul>               |                                           |
| service.                                                                                                    |                                           |
| Continue                                                                                                    |                                           |
|                                                                                                    |                                           |
| Contact ANU Campus Map Copyright                                                                                 | Disclaimer Privacy Freedom of Information |
| +61 2 6125 5111<br>The Australian National University, Canberra<br>CRICOS Provider : 00120C ABN : 52 234 063 906 |                                           |

For When logging in for the first time, you will be taken through the registration process.

### External ANU Users

Users can login using <u>https://bookbrf.anu.edu.au/ANU/public/applogin.aspx</u>. First time users will register and follow the email instructions.

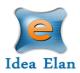

| Get started – Register here for free.<br>Registration takes less than 2 minutes. |
|----------------------------------------------------------------------------------|
| First Name                                                                       |
| Last Name                                                                        |
| Email(Login ID)                                                                  |
| Password (8-13 characters)                                                       |
| Confirm Password                                                                 |
| X X 7 Z                                                                          |
| To avoid spam,please type the characters you see above                           |
| Join Now                                                                         |

Returning users will login at the top right-hand side.

| 🔓 Login 🕨 | User Name | Password | LOG IN           |
|-----------|-----------|----------|------------------|
|           |           |          | Forgot password? |

### Wizard Setup

The wizard is used for first time users, whether internal or external to ANU. This will gather information and allow you to submit access requests.

1. Click start on the wizard page to begin.

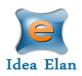

Welcome User1 Ideaelan

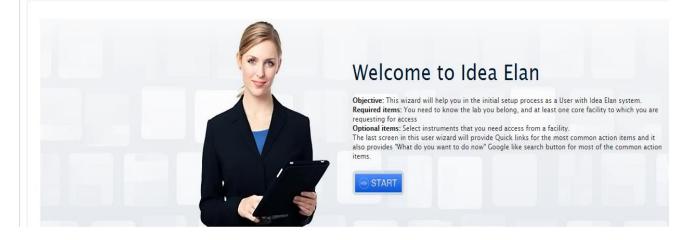

2. Request access to the correct lab by searching and clicking "Request Access." The lab is the name of your PI/ Lab Admin. This will be found by searching their name.

| We | Icome Us           | ser1 Ideaela        | n                 |      |                        |   |             |   |              |               |
|----|--------------------|---------------------|-------------------|------|------------------------|---|-------------|---|--------------|---------------|
| _  |                    |                     |                   |      |                        |   |             |   |              |               |
| S  | Start Lab acco     | ess Facility access | Instrument access | What | do you want to do now? |   |             |   |              |               |
|    | < Previous         |                     |                   |      |                        |   |             |   |              | Next >        |
|    |                    |                     |                   |      |                        |   |             |   |              | + ADD NEW LAB |
|    | Set default<br>lab | Lab Name            |                   |      | Lab Admin              |   | Institution |   | Permission S | tatus         |
|    |                    | Search here         |                   | ×    | Search here            | × | Search here | × | All          | Ψ.            |
|    |                    | IdeaElan.Lab1       |                   |      | lab1 Ideaelan          |   | IDEAELAN    |   | Request A    | ccess         |
|    |                    | IdeaElan.Lab2       |                   |      | lab2 Ideaelan          |   | IDEAELAN    |   | Request A    | ccess         |

Defaulting a lab is also possible here. After request access, you can default the lab by choosing the circle next to the lab. Once a default lab is selected, you will not have to choose this during the reservation or sample submission request process.

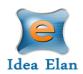

#### Welcome User1 Ideaelan

| art Lab acc        |                         | Instrument access | What do you want to do now? |                           |                                |
|--------------------|-------------------------|-------------------|-----------------------------|---------------------------|--------------------------------|
| < Previous         |                         |                   | Default Lab set succes      | ssfully.                  | Next 3                         |
|                    |                         |                   |                             |                           |                                |
|                    |                         |                   |                             |                           | + ADD NEW                      |
| Set default<br>lab | Lab Name                |                   | Lab Admin                   | Institution               | + ADD NEW<br>Permission Status |
| Set default<br>lab | Lab Name<br>Search here |                   | Lab Admin X Search here     | Institution X Search here |                                |
| Set default<br>lab |                         |                   |                             |                           | Permission Status              |

3. Request access to facilities by selecting "Request Access" next to the facility- e.g. General Equipment and Protein Biology Services

| tart Lab access          | Facility access | Instrument access      | What do you w | ant to do now?          |   |             |   |                   |
|--------------------------|-----------------|------------------------|---------------|-------------------------|---|-------------|---|-------------------|
|                          |                 |                        |               |                         |   |             |   |                   |
|                          |                 |                        |               |                         |   |             |   | _                 |
| < Previous               |                 |                        |               |                         |   |             |   | Nex               |
| < Previous               |                 |                        |               |                         |   |             |   | Nex               |
| < Previous               |                 |                        |               |                         |   |             |   | Nex               |
|                          |                 |                        |               |                         | _ |             | _ |                   |
| < Previous Facility Name | _               | Address                |               | Facility Admin/Director |   | Institution |   | Permission Status |
|                          | ×               | Address<br>Search here | ×             | Facility Admin/Director | × | Institution | × |                   |

4. After requesting access to the facilities, request access to instruments you will need access to. The facility admin will need to approve the request before you can make a reservation or request services.

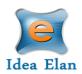

#### Welcome User1 Ideaelan

| tart Lab access                | Facility access | Instrument access            | What do you want to do now? |      |                              |                   |
|--------------------------------|-----------------|------------------------------|-----------------------------|------|------------------------------|-------------------|
|                                |                 |                              |                             |      |                              |                   |
| < Previous                     |                 |                              |                             |      |                              | Next              |
|                                |                 |                              |                             |      |                              |                   |
|                                |                 |                              |                             |      |                              |                   |
|                                |                 |                              |                             |      |                              |                   |
| Instrument Name                |                 | Facility Name                | Institution                 | Date | Created                      | Permission Status |
| Instrument Name<br>Search here | ×               | Facility Name<br>Search here | Institution X Search here   | Date | Created                      |                   |
|                                |                 | -                            |                             | ×    | Created<br>29–15 11:09:52 PM | Permission Status |

5. After all requests have been made you can begin using the software.

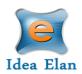

### The User:

Once registered and logged in to the software, a tool bar will appear with user specific features.

### **User Functions:**

| 1 2 3                                            | 4                       |                                     |                                         | 5                               | 6        |
|--------------------------------------------------|-------------------------|-------------------------------------|-----------------------------------------|---------------------------------|----------|
|                                                  | Ť                       |                                     |                                         | Ť                               | 1        |
| Software is optimized for Google Chrome and Fire | efox                    | Infinity<br><sub>by</sub> Idea Elan |                                         | Make this my start page. ANU us | ser1 🗸 🖒 |
| Infinity<br>by Idea Ean                          |                         |                                     |                                         |                                 |          |
| My HomePage Instruments Request Se               | ervices Supplies        |                                     |                                         |                                 |          |
| My Favorite Instruments My Favorite Re           | equests My Reservations | My Requests My Supplies My Reports  | My Profile My Dashboard My Publications |                                 |          |

- 1. M Homepage: The homepage is custom for each user. Each user can edit this view by adding favorite instruments or forms, changing their profile, and managing personal reports.
- 2. Instruments: This tab provides a list of instruments for reservations.
- 3. Request Services: Users can fill out and submit sample submission forms/ service requests
- 4. Supplies: Users can submit supply orders
- 5. Make this my start page: once selected, users can make any page their start page, after logging in.
- 6. 9 Square: Users can request access to facilities, email the admin or Idea Elan support, and view the Zendesk user-help portal
- 7. In order to view details from a specific facility, choose the facility from the dropdown on the far-right side.

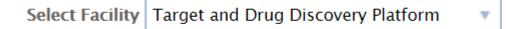

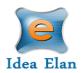

### **My Home Page:**

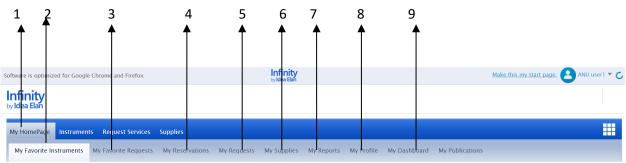

- 1. **My Homepage**: User specific homepage with profile information.
- 2. **My Favorite Instruments**: Displays Instruments set as favorite to easily reserve commonly used instruments.
- 3. **My Favorite Requests:** Displays all sample submission forms and service requests set a favorite by the user.
- 4. My Reservations: View the user's reservations.
- 5. My Requests: To view sample submissions or service requests made by the user.
- 6. My Supplies: View submitted supply orders.
- 7. **Reports**: Generate reports based on usage across various facilities, instruments and sample submissions.
- 8. **My Profile:** Displays the profile of the user and labs and facilities affiliations of the user. Also includes a dashboard feature that displays the user's logins, instrument reservations and sample submissions over the past week/month/quarter/year. Users will be able to modify personal information.
- 9. **Dashboard:** Displays the number of samples submitted, and the number of instrument reservations made (graphical representation).

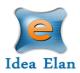

### Instruments

The instruments tab displays equipment available to each facility.

| My HomePage Instruments | Reque      | est Service | es Supp | plies     |       |       |       |        |       |       |       |       |       |       |       |           |             | (           | 20         | ? •         |
|-------------------------|------------|-------------|---------|-----------|-------|-------|-------|--------|-------|-------|-------|-------|-------|-------|-------|-----------|-------------|-------------|------------|-------------|
| Instruments Control By  | Web Instru | ments       |         |           |       |       |       |        |       |       |       |       |       |       |       |           |             |             |            |             |
| Category All            |            |             | ٣       | Group All | 1     |       | •     | Search |       |       | ×     | GO    |       |       |       | Search av | ailable tin | ne slot for | an instrun | <u>nent</u> |
| 🔇 🜔 Today 🎹 Mon         | day, Nove  | mber 30, 3  | 2015    |           |       |       |       |        |       |       |       |       |       |       |       | Day       | Week        | Month       | Calenda    | С           |
|                         | 08:00      | 08:30       | 09:00   | 09:30     | 10:00 | 10:30 | 11:00 | 11:30  | 12:00 | 12:30 | 13:00 | 13:30 | 14:00 | 14:30 | 15:00 | 15:30     | 16:00       | 16:30       | 17:00      | 17:30       |
|                         |            |             |         |           |       |       |       |        |       |       |       |       |       |       |       |           |             |             |            |             |

- 1. To view descriptions of the instruments, move the mouse pointer over the image.
  - a. Request access to the instrument if not permitted
  - b. View any messages or help files for the instrument.
  - c. Use the support button to reach Idea Elan staff.
  - d. Report an issue on the instrument. This will be directed to the facility admin who will then follow up on the technical issue.
  - e. Mark as Favorite in order to view the instrument on the user homepage.

| 🔊 <u>Today</u> 🎹 Mond | ay, Nove                                 | mber 30                                | ), 2015                  |                 |             |           |          |          |        |       |       |                                       |                    |       |       | Day   | Week  | Month | Calend | lar <b>C</b> |
|-----------------------|------------------------------------------|----------------------------------------|--------------------------|-----------------|-------------|-----------|----------|----------|--------|-------|-------|---------------------------------------|--------------------|-------|-------|-------|-------|-------|--------|--------------|
|                       | 08:00                                    | 08:30                                  | 09:00                    | 09:30           | 10:00       | 10:30     | 11:00    | 11:30    | 12:00  | 12:30 | 13:00 | 13:30                                 | 14:00              | 14:30 | 15:00 | 15:30 | 16:00 | 16:30 | 17:00  | 17:30        |
|                       | Inform<br>Institut<br>Catego<br>Facility | ation : Id<br>tion : IDE<br>rry : Defa | ult Categ<br>an Facility | strument<br>ory | 1 is Illumi | ina Hiseq | 2500 Sec | Juencing | System |       |       | Messag<br>Suppor<br>Report<br>Favorit | t<br>an Issue<br>e |       | nent  |       |       |       |        |              |
|                       |                                          |                                        |                          |                 |             |           |          |          |        |       |       |                                       |                    |       |       |       |       |       |        |              |

2. To reserve an instrument, click the time slot.

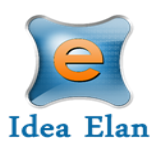

- a. In the calendar, select the start time. For example, if you want to use the instrument between 9:00 am and 10:30 am, then click on the box below (9:00 am).
- b. A new screen will appear. Select the end time, specify the session type and fill in lab details, if not already set as default.

| INFINITY Create Appointr | ment For Agilent 21  | 00 Bioanaly | /zer                                        |
|--------------------------|----------------------|-------------|---------------------------------------------|
| Schedule Email           | User Rules & Poli    | cies        |                                             |
| DownTime                 |                      |             |                                             |
| Subject:                 | Masilamani Elango    |             | * Mandatory                                 |
| Start time*:             | 07-30-18 2:30 PM     |             |                                             |
| End time*:               | 07-30-18 3:00 PM     |             |                                             |
| Users:                   | Masilamani Elango(su | peradmin@it |                                             |
| Phone:                   |                      |             |                                             |
| Add-on Instruments:      | Select Add-On        | ٣           |                                             |
| Membership:              | Not Applicable       | •           | <u>Set as default</u>                       |
| Lab*:                    | Select Lab           | Ŧ           | <u>Set as default</u>                       |
| Account Code*:           | Select Account Code  | •           | Set as default Don't see your account code? |
| Session Type*:           | Unsupervised         |             |                                             |
| Special Instructions:    |                      |             |                                             |
| Recurrence               |                      |             |                                             |
|                          | SAVE                 | CLOSE       |                                             |

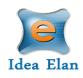

| м                                                                | y HomePage                                           | s Requ   | Jest Servi | ices S         | upplies |            |       |       |           |           |           |       |       |       |       |       |       |       | (     | 2     | ? •   |
|------------------------------------------------------------------|------------------------------------------------------|----------|------------|----------------|---------|------------|-------|-------|-----------|-----------|-----------|-------|-------|-------|-------|-------|-------|-------|-------|-------|-------|
|                                                                  | Instruments Control By                               | Web Inst | ruments    |                |         |            |       |       |           |           |           |       |       |       |       |       |       |       |       |       |       |
| Category All T Group All Search Search CO Search available times |                                                      |          |            |                |         |            |       |       | lable tim | e slot fo | r an inst | ument |       |       |       |       |       |       |       |       |       |
|                                                                  | 🔇 💽 Today 🎰 Monday, November 30, 2015 Day Week Month |          |            |                |         |            |       |       |           | Calen     | darC      |       |       |       |       |       |       |       |       |       |       |
|                                                                  |                                                      | 08:00    | 08:30      | 09:00          | 09:30   | 10:00      | 10:30 | 11:00 | 11:30     | 12:00     | 12:30     | 13:00 | 13:30 | 14:00 | 14:30 | 15:00 | 15:30 | 16:00 | 16:30 | 17:00 | 17:30 |
|                                                                  |                                                      |          |            | User1<br>10:30 |         | , 09:00 tc |       |       |           |           |           |       |       |       |       |       |       |       |       |       |       |

### **Request Services**

Sample submission forms are provided for each facility under the "Request Services" tab. Forms can be favorited for quicker access.

| ample Submission Forms Service Forms                                                               |                                    |           |      |              |
|----------------------------------------------------------------------------------------------------|------------------------------------|-----------|------|--------------|
| elcome to Target and Drug Discovery Platform                                                       |                                    |           |      |              |
| Category All Category All Search                                                                   | GO                                 |           |      |              |
| Form Name                                                                                          | Core Facility                      | Favorites | Help | Report Issue |
| Quote for Custom Library or Reagent Request Form (siRNA/Compound/CRISPR/Other)_2017-11-09 00:47:19 | Target and Drug Discovery Platform | 会         | P    | ۲            |
| success to custom entry of reagent request form (shart) compound/ents it/other_zorr in 0.00, mills |                                    |           |      |              |

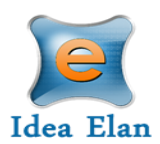

1. To submit a sample form, click on the form name. Fill in the necessary details pertaining to the individual form. This will be sample information, experiment

| Custom reagent information                                                                                                    |                              |
|----------------------------------------------------------------------------------------------------|------------------------------|
|                                                                                                    |                              |
| siRNA and CRISPR custom screening r<br>eagent (GE Dharmacon)                                                                                   |                              |
| Download reagent quotation request f                                                                                                    | siRNA_CRISPR_Individual_Form |
| Upload the completed GE Dharmacon I<br>ndividual siRNA/CRISPR reagent form<br>here:                                                            | SELECT FILE                  |
| siRNA and CRISPR custom library (GE<br>Dharmacon)                                                                                              |                              |
| Click on the link provided above, follo<br>w the instructions to design the custo<br>m library, and export the library file fo<br>r submission |                              |
| Export and upload the completed GE<br>Dharmacon siRNA/CRISPR custom libr<br>ary form here:                                                     | SELECT FILE                  |
| For custom requests outside of the op<br>tions listed above, please provide deta                                                               |                              |
| ils about the reagent/item for quotati<br>on                                                                                                   |                              |
| Upload an attachment                                                                                                    | SELECT FILE                  |
|                                                                                                    |                              |

information, etc.

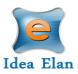

2. After filling out all details in the sample submission form, enter in lab information. If you already have a default lab, skip this step.

| Lab and Paymo           | ent/Account Information              |                             |                    |                        |
|-------------------------|--------------------------------------|-----------------------------|--------------------|------------------------|
| Please select the lab a | and account code you want to tag thi | s sample submission form to |                    |                        |
| Phone:                  |                                      |                             |                    |                        |
| Projects:               | Not Applicable 🔹                     | <u>Set as default</u>       |                    |                        |
| Lab*:                   | IdeaElan.Lab1 🔹                      | <u>Set as default</u>       |                    |                        |
| Account Code1*:         | ACC3011201502 : 19,925 USD           |                             | •                  | 100.0 % Set as default |
|                         | Add more                             |                             |                    |                        |
|                         |                                      |                             |                    |                        |
|                         |                                      |                             |                    |                        |
|                         |                                      |                             | SUBMIT SAVE AS DRA | FT PREVIEW CANCEL      |
| Sample Submission ca    | annot be modified.                   |                             |                    |                        |

- 3. Click "Submit" to submit the form to PI/ Lab Admin. Save as draft, if you need to come back to the form.
  - a. The form will be submitted to your PI for approval.
  - b. Once the PI has approved the form/ submission, the facility can begin processing the samples/ the project.
- 4. View submitted forms under My Hompage> My Requests

| My Favorite R | equests My Reservations | My Requests                          | My Supplies My                                                                                                    | Reports My Prof                                                                                                    | île My Dashboard                                                                                                    | My Publications                                                                                                    |                                                                                                    |                                                                                                    |
|---------------|-------------------------|--------------------------------------|----------------------------------------------------------------------------------------------------|----------------------------------------------------------------------------------------------------|----------------------------------------------------------------------------------------------------|----------------------------------------------------------------------------------------------------|----------------------------------------------------------------------------------------------------|----------------------------------------------------------------------------------------------------|
|               |                         |                                      |                                                                                                    |                                                                                                    |                                                                                                    |                                                                                                    |                                                                                                    |                                                                                                    |
| Lab Requests  |                         |                                      |                                                                                                    |                                                                                                    |                                                                                                    |                                                                                                    |                                                                                                    |                                                                                                    |
| 8 12:00 AM    | To Date 08-01-18 12:0   | 00 AM 📰 😁                            | GO FILL PLA                                                                                                    | те                                                                                                    |                                                                                                    |                                                                                                    |                                                                                                    |                                                                                                    |
| ID            | Form Name               | Description                          | Core Facility                                                                                                    | Lab Name                                                                                                    | Assigned To                                                                                                    | Request Type                                                                                                    | Status                                                                                                    | Action(s)                                                                                                    |
| Search he X   | Search here             | ×                                    | Search here X                                                                                                    | Search here X                                                                                                    | Search here X                                                                                                    | All                                                                                                    | All                                                                                                    |                                                                                                    |
| <u>1_32</u>   | ACBS                    |                                      | ANU Centre for<br>Therapeutic<br>Discovery                                                                                                    | LAB1_ANU                                                                                                    |                                                                                                    | Sample Submission                                                                                                    | Approval Process<br>(Approved by PI)<br>Next: Waiting for<br>Approval by Project<br>Manager/Facility Admin                                                                                                    | 1 E                                                                                                    |
|               | Lab Requests 8 12:00 AM | Lab Requests 8 12:00 AM  Search here | Lab Requests 8 12:00 AM  CONTRACT OF CONTRACT OF CONTR | Lab Requests       8 12:00 AM     Image: Color Fill FLA       ID     Form Name     Description     Core Facility       Search her     X     Search here     X       1_32     ACBS     ANU Centre for Therapeutic | Lab Requests         8 12:00 AM         B 12:00 AM         ID         Form Name         Description         Core Facility         Lab Name         Search here         X         Search here         ANU Centre for         Therapeutic         LAB | Lab Requests         8 12:00 AM         B 12:00 AM         ID       Form Name         Description       Core Facility       Lab Name         Assigned To         Search here       X       Search here       X         1_32       ACBS       ANU Centre for<br>Therapeutic       LAB1_ANU | Lab Requests       8 12:00 AM       ID     Form Name       Description     Core Facility       Lab Name     Assigned To       Request Type       Search here     X       Search here     X       Search here     X       Search here     X       ANU Centre for<br>Therapeutic     LAB1_ANU       Sample Submission | Lab Requests          B 12:00 AM       Image: Constraint of the state of the state of the s |

- 5. Also, in order to track sample plate, use the fill plate feature.
  - a. Select the check box next to each form

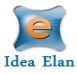

|        | s My Favorite F | Requests My Reservations | My Requests | My Supplies My                             | Reports My Prof | file My Dashboard | My Publications   |                                                                                                    |           |
|--------|-----------------|--------------------------|-------------|--------------------------------------------|-----------------|-------------------|-------------------|----------------------------------------------------------------------------------------------------|-----------|
|        | Iy Lab Requests | To Date 08-01-18 12      | :00 AM 📰 🤄  | GO FILL PLA                                | ATE             |                   |                   |                                                                                                    |           |
| Date   | ID              | Form Name                | Description | Core Facility                              | Lab Name        | Assigned To       | Request Type      | Status                                                                                                    | Action(s) |
|        | Search he X     | Search here              | ×           | Search here X                              | Search here X   | Search here X     | All               | All                                                                                                    |           |
| -31-18 | 1_32            | ACBS                     |             | ANU Centre for<br>Therapeutic<br>Discovery | LAB1_ANU        |                   | Sample Submission | Approval Process<br>(Approved by PI)<br>Next: Waiting for<br>Approval by Project<br>Manager/Facility Admin |           |

b. Multiple forms can be selected at once.

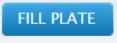

- c. Then click fill plate
- d. Select a plate name and size then click save

| Create Plate           | ×        |  |
|------------------------|----------|--|
| Plate Name:            | Select 🔻 |  |
| Plate Size:            | Select 🔻 |  |
| Total samples count: 1 |          |  |
|                        | SAVE     |  |
|                        |          |  |

### **Supplies**

Supplies can be ordered under the supply tab.

1. After clicking on the tab, select the facility from the "Facility" dropdown and enter basic information.

| Idea | Elan |
|------|------|

| My HomePage I | Instruments Request Services Supplies |                                |                              |   |  |  |  |  |
|---------------|---------------------------------------|--------------------------------|------------------------------|---|--|--|--|--|
|               |                                       |                                |                              |   |  |  |  |  |
|               |                                       |                                |                              |   |  |  |  |  |
| Facility*     | Target and Drug Discovery Platfo      |                                |                              |   |  |  |  |  |
| Name/Addres   | CANBERRA<br>s AU                      | Ship<br>To                     |                              |   |  |  |  |  |
| Phone:        | 436869836                             |                                |                              | 1 |  |  |  |  |
| Lab*:         | LAB1_ANU T                            | ult                            |                              |   |  |  |  |  |
| Account Code  | * AC_74136 * Set as                   | Don't see your account code?   | Don't see your account code? |   |  |  |  |  |
|               | default                               | MULT AND TRANSPORTENTIAL MARKE |                              |   |  |  |  |  |
| Category      | All                                   |                                |                              |   |  |  |  |  |
| Order Date 1  | 1-28-17                               |                                |                              |   |  |  |  |  |

2. Select the supply item that needs to be ordered. After clicking the box beside the item, enter a quantity.

| Client Message Admin Message                                                                                                    |                     | Ideaelan Facility1 🔹               |                       |             |      |                      |           |                   |                   |          |           |
|----------------------------------------------------------------------------------------------------|---------------------|------------------------------------|-----------------------|-------------|------|----------------------|-----------|-------------------|-------------------|----------|-----------|
| Pinor:       Image: Status default         Projects:       Not Applicable         Lab:       Heaelan Facility1         Status default         Addimants         Category       All         Order # is0         Order # is0         Order Disposible blades       60.00         Disposible blades       60.00         Sigman Oligos       80.00       50         Sigman Oligos       80.00       50       500       0       0.00         Export to Mail Export to Mail Export to Mail       Admin Message       Sub Training       Sub Training                                                                                                    |                     |                                    |                       | Ship To     |      |                      |           |                   |                   |          |           |
| Projects:       Not Applicable       v       Sit as default         Lab":       Ideacian Facility1       v       Sit as default         Account Code1::       Select Account Code       v       1000 % Set as default         Addimoze        Addimoze          Order # 40            Order Date       11-30-15           Order Date       1-30-15           Order Date       0.000       35       500       0       0.00         Order Date       0.000       45       500       0       0.00         Sigma Oligos       0.000       50       500       0       0.00         Export to Ms       Export to Jate       Admin Message       Sub Tog       Sub Tog         Cilent Message       Admin Message        Cotos       Cotos                                                                                                    | User                | Fac2 Ideaelan(ideaelan.facility2@t |                       | _           |      |                      |           |                   |                   |          |           |
| Lab": Ideaclain Facility1  Set as default Account Code  Add more Category All Category All Category All Category All Category All Category All Category All Category All Category All Category All Category All Addimate Category All Addimate Addimate Addimate Addi | Phone:              |                                    |                       |             |      |                      |           |                   |                   |          |           |
| Account Code1 ** Select Account Code<br>Add more<br>Add more<br>Category Al  Code # 100 Code # 100 Code # 11-30-15 Code Code Code Code Code Code Code Code                                                                                                    | Projects:           | Not Applicable 🔹                   | <u>Set as default</u> |             |      |                      |           |                   |                   |          |           |
| Add more         Category       All         Order # id0         Order # id0         Order # int=0-15         Order Item       Location         Price       Quantity per Unit       Quantity In Stock       Quantity         Order Jose       50.00       35       500       0       0.00         Order Jose       60.00       45       500       0       0.00         Disposible blades       60.00       45       500       0       0.00         Sigma Oligos       80.00       50       500       0       0.00         Export to Xe       Export to Je       Sub Tot       Sub Tot       Sub Tot         Client Message       Admin Message       Cost       Cost                                                                                                    | Lab*:               | Ideaelan Facility1 🔹               | Set as default        |             |      |                      |           |                   |                   |          |           |
| Category       All         Order # id0         Order Tate       11-30-15         Order Tate       Interview         Order Tate       Cation         Price       Quantity per Unit       Quantity In Stock       Quantity       Total         Order Tate       So.00       35       So0       0       0.00         Order Signa Oligos       60.00       45       So0       0       0.00         Sigma Oligos       80.00       50       So0       0       0.00         Itent Message       Admin Message       Admin Message       Sub Total       Sub Total                                                                                                    | Account Code1*:     | Select Account Code                |                       |             | •    | 100.0 % <u>Set a</u> | s default |                   |                   |          |           |
| Order #       Id0         Order Date       11-30-15         Order Date       11-30-15         Order Tate       50.00         Gel       50.00         Disposible blades       60.00         Sigma Oligos       80.00         Export to Xte       Export to Lte                                                                                                    |                     | Add more                           |                       |             |      |                      |           |                   |                   |          |           |
| Order Date       11-30-15         Order Date       11-30-15         Order Tate       Price       Quantity per Unit       Quantity In Stock       Quantity       Total         Order Date       50.00       35       500       0       0.00         Order Date       50.00       35       500       0       0.00         Order Date       60.00       45       500       0       0.00         Sigma Oligos       0       80.00       50       500       0       0.00         Export to Xe       Export to Xe       E                                                                                                    | Category            | All v                              |                       |             |      |                      |           |                   |                   |          |           |
| Order<br>(v/n)       Item       Location       Price       Quantity per Unit       Quantity In Stock       Quantity       Total         Gel       50.00       35       500       0       0.00         Disposible blades       60.00       45       500       0       0.00         Sigma Oligos       80.00       50       500       0       0.00         Export to Xe       Export to Je       Sub Total       Sub Total       Sub Total         Litent Message       Admin Message       Cost       Cost       Cost                                                                                                    | Order # Id0         |                                    |                       |             |      |                      |           |                   |                   |          |           |
| Cel       50.00       35       500       0       0.00         Disposible blades       60.00       45       500       0       0.00         Sigma Oligos       80.00       50       500       0       0.00         Export to Xe       Export to Xe       Export to Xe       Export to Xe       Export to Xe       Cost                                                                                                    | Order Date 11-30    | -15 🔛                              |                       |             |      |                      |           |                   |                   |          |           |
| Cel       50.00       35       500       0       0.00         Disposible blades       60.00       45       500       0       0.00         Sigma Oligos       80.00       50       500       0       0.00         Export to Xe       Export to Xe       Export to Xe       Export to Xe       Export to Xe       Cost                                                                                                    | Order<br>(v/n) Item |                                    |                       | Location    |      |                      | Price     | Quantity per Unit | Quantity In Stock | Quantity | Total     |
| Sigma Oligos     80.00     50     500     0     0.00       Export to We Export to Xe Export to Xe     Admin Message     Sub Total                                                                                                    |                     |                                    |                       |             |      |                      | 50.00     | 35                | 500               | 0        | 0.00      |
| Export to 1/4 Export to 1/4 Sub Tota                                                                                                    | Dispos              | ible blades                        |                       |             |      |                      | 60.00     | 45                | 500               | 0        | 0.00      |
| lient Message Admin Message Cos                                                                                                    | 🔲 Sigma             | Oligos                             |                       |             |      |                      | 80.00     | 50                | 500               | 0        | 0.00      |
| Export to Ja                                                                                                    | Export to           | Export to X                        |                       |             |      |                      |           |                   |                   |          | Sub Total |
| Export to Ja                                                                                                    | Client Message      |                                    | Adn                   | nin Message | <br> |                      |           |                   |                   | [        | Cos       |
|                                                                                                    |                     |                                    | Adr                   | nin Message |      |                      |           | /                 |                   | [        | Cos       |
|                                                                                                    | Export to 사         | CREATE AN ORDER CANCEL             | Adr                   | nin Message | <br> |                      |           | Specify           | quantity          |          | Cos       |
|                                                                                                    |                     | CREATE AN ORDER CANCEL             | Adr                   | nin Message | <br> |                      |           | Specify           | quantity          |          | Cos       |
|                                                                                                    | Export to 入台        | CREATE AN ORDER CANCEL             |                       | nin Message | <br> |                      |           | Specify           | quantity          |          | Cos       |
|                                                                                                    | Export to 入台        | CREATE AN ORDER CANCEL             |                       | nin Message | <br> |                      |           | Specify           | quantity          |          | Cos       |
|                                                                                                    | Export to J.        |                                    |                       | nin Message | <br> |                      |           | Specify           | quantity          | [        | Cos       |
| Check to select                                                                                                    | Export to J.        |                                    |                       | nin Message |      |                      |           | Specify           | quantity          |          | Cos       |

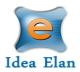

3. Click "Create an Order" after all supplies have been selected.

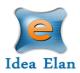

### **To Access Facilities**

1. To request access to other facilities, click on the 9 Square on the far right. A popup will appear.

| 1 | Facilities | Contact<br>Idea Elan | Contact<br>Facility admin |
|---|------------|----------------------|---------------------------|
|   | Help       |                      |                           |
|   |            |                      |                           |

- 2. Click on the facilities icon and the screen will redirect to a new page.
- 3. All facilities in the institution will appear.

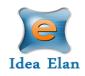

| My HomePage Instruments Request Services Suppli  | ies                            |                                                                                                    |               |
|--------------------------------------------------|--------------------------------|----------------------------------------------------------------------------------------------------|---------------|
|                                                  |                                |                                                                                                    |               |
|                                                  |                                |                                                                                                    |               |
| Search Facility                                  | Institution                    | Facility Type                                                                                      | City          |
| Search here X                                    | Search here X                  | Search here X                                                                                      | Search here X |
| General Equipment and Protein Biology Services   | Australian National University | Automation, Default Category                                                                       | Canberra      |
| REQUEST ACCESS                                   |                                |                                                                                                    |               |
| Target and Drug Discovery Platform               | Australian National University | Analysis,Assay Development,Automation,Default<br>Category,High Throughput Screening,Tissue Culture | Acton         |
| Current Status : Approved                        |                                |                                                                                                    |               |
| Make a Reservation Submit Samples Order Supplies |                                |                                                                                                    |               |

- a. Search for a facility if it is not listed immediately
- b. View the facility details by clicking on the facility name.
- c. Click "Request Access" and the facility admin will either approve or reject your request.